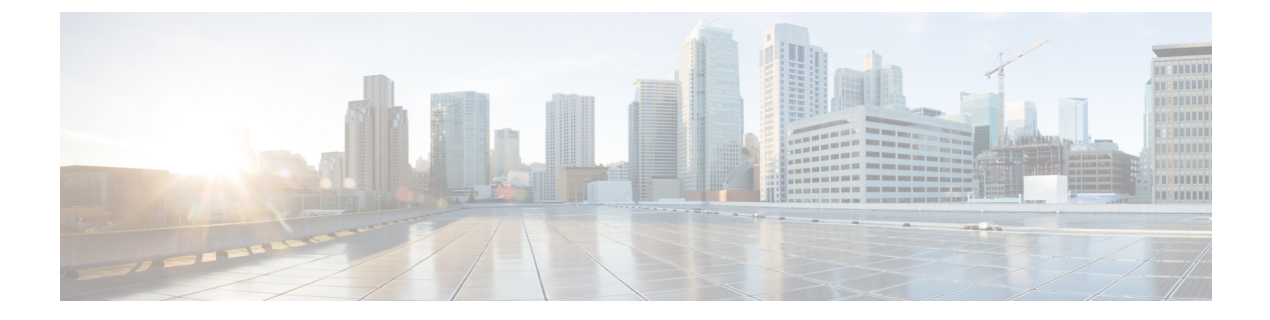

# ビデオ設定

- ビデオ サービスの無効化 (1 ページ)
- ビデオ帯域幅の制御 (1 ページ)
- カメラ露出の調整 (2 ページ)
- ビデオ送信解像度のセットアップ (3 ページ)
- ビデオ コーデックの設定 (4 ページ)

## ビデオ サービスの無効化

電話機ですべてのビデオ設定を無効または非表示にして、電話機のビデオ機能を無効化するこ とができます。 ビデオ サービスを無効化すると、電話機でビデオ設定メニューを確認できな くなります。また、[ビデオ(Video)] および [カメラ露出(Camera Exposure)] パラメータが 電話機の Web ページに表示されなくなります。 カメラ露出の詳細については、カメラ露出の 調整 (2 ページ)を参照してください。

#### 手順

- ステップ **1** 電話機の Web ページで、**[**管理者ログイン(**Admin Login**)**]** > **[**詳細(**Advanced**)**]** > **[**音声 (**Voice**)**]** > **[**電話機(**Phone**)**]** を選択します。
- ステップ2 [補足サービス (Supplementary Services) ]セクションの下にある[ビデオサービス (Video Serv) ] リストから、ビデオ サービスを有効にする場合は [はい (Yes) ]を選択し、サービスを無効に する場合は [いいえ (No) ]を選択します。
- ステップ **3** [すべての変更内容を送信(Submit All Changes)]をクリックして、設定を保存します。

## ビデオ帯域幅の制御

ネットワークがビジー状態であったりネットワークリソースが制限されている場合、ユーザか らビデオの問題(遅延や突然の停止など)について不満が出ることがあります。

デフォルトでは、音声とビデオのネットワーク要件のバランスを考慮した帯域幅設定が電話機 で自動的に選択されます。

ネットワークの状況に応じて、固定帯域幅設定を指定して自動選択を無効にすることができま す。固定帯域幅を設定する場合は、設定を選択し、ビデオのラグがなくなるまで下方に調整し ます。

XML(cfg.xml)コードを使用して電話機構成ファイルのパラメータを設定することもできま す。

#### 手順

- ステップ **1** 電話機の Web ページで、**[**管理者ログイン(**Admin Login**)**]** > **[**音声(**Voice**)**]** > **[**電話機 (**Phone**)**]** を選択します。
- ステップ **2** ビデオの設定セクションで、帯域幅許容パラメーターから帯域幅を選択して、電話が送受信で きる情報の最大量を制限します。 詳細については、

オプション: 自動

- 自動
- 2 Mbps
- 1 Mbps
- 750Kbps
- 500Kbps
- 250Kbps

デフォルト:[自動(Auto)]

次の形式で文字列を入力することによって、設定ファイル (cfg .xml) でこのパラメータを設定 することもできます。

<Bandwidth\_Allowance ua="na">Auto</Bandwidth\_Allowance>

ステップ **3** [すべての変更の送信(Submit All Changes)]をクリックします。

### カメラ露出の調整

オフィスの周囲光に合わせてカメラの露出を調整できます。露出を調整して、送信されるビデ オの明るさを変更してください。

**[**アプリケーション(**Applications**)**]** > **[**ユーザ設定(**User Preference**)**]** > **[**ビデオ (**Video**)**]** > **[**露出(**Exposure**)**]** メニューから電話機で露出を調整することもできます。

#### 始める前に

カメラのシャッターが開いている必要があります。

#### 手順

- ステップ **1** 電話機のウェブページで、**[**管理者ログイン(**Admin Login**)**]** > **[**詳細(**Advanced**)**]** > **[**音声 (**Voice**)**]** > **[**ユーザー(**User**)**]** を選択します。
- ステップ2 [ビデオの設定 (Video Configuration) ]セクションで、[カメラ露出 (Camera Exposure) ]フィー ルドに値を入力します。

露出の範囲は 0 ~ 15 で、デフォルト値は 8 です。

ステップ **3** [すべての変更の送信(Submit All Changes)]をクリックします。

## ビデオ送信解像度のセットアップ

Cisco IP 電話 8845および8865は、次のビデオ形式をサポートしています。

- 720 $p(1280 \text{ X } 720)$
- $\bullet$  WVGA  $(800 \times 480)$
- 360p  $(640 \text{ X } 360)$
- 240p $(432x240)$
- VGA $(640 \times 480)$
- CIF $(352 X 288)$
- SIF $(352 X 240)$
- $\cdot$  QCIF $(176x144)$

ビデオをサポートする Cisco IP 電話は、電話機の設定および電話画面の制限に基づいて最適な 帯域幅および解像度をネゴシエートします。

次の表に、サポートされているビデオ タイプ別の解像度、フレーム/秒、およびビデオ ビット レート範囲を示します。

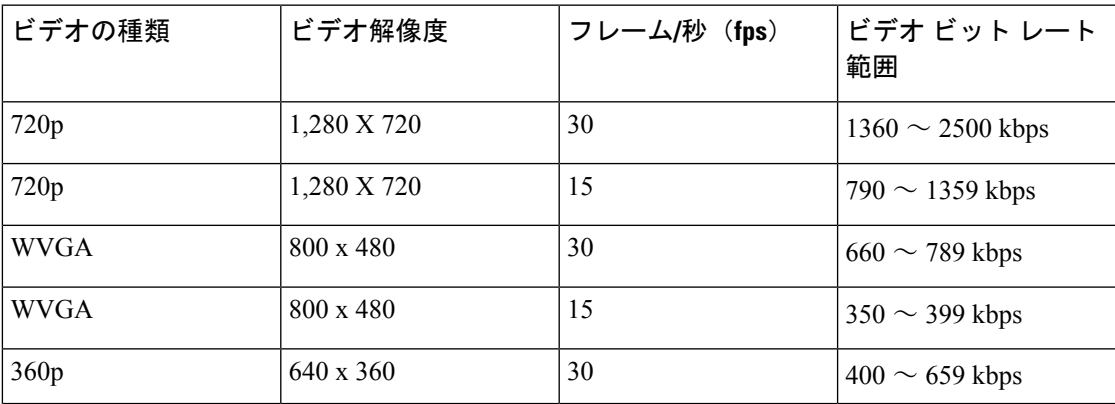

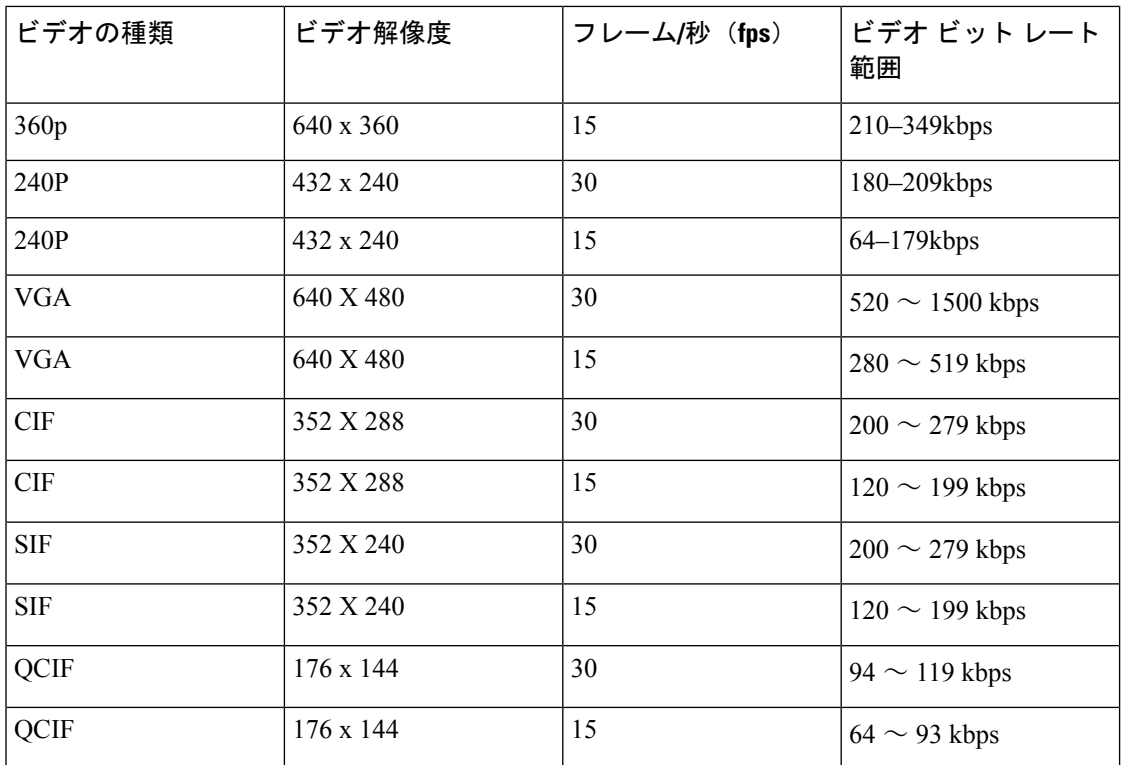

# ビデオ コーデックの設定

ビデオ コーデックによって、デジタル ビデオの圧縮または圧縮解除を行うことができます。 電話機の Web ページからビデオ コーデックを有効または無効にすることができます。

Cisco IP電話8845および8865は、H.264ハイプロファイルパケット化モード1、ベースプロファ イル モード0、とベース プロファイル パケット化モード1コーデックをサポートしています。

すべてのコーデックで、Real Time Protocol(RTP)ペイロード タイプはダイナミックになりま す。電話機の Web ページから **[**管理者ログイン(**Admin Login**)**]** > **[**詳細(**Advanced**)**]** > **[**音 声(**Voice**)**]** > **[SIP]** > **[SDP**ペイロードタイプ(**SDP Payloads Type**)**]** で設定できます。 詳細 については、SDP [ペイロード](tpcc_b_cisco-ip-desk-phone-multiplatform_chapter18.pdf#nameddest=unique_479) タイプ を参照してください。

XML(cfg.xml)コードを使用して電話機構成ファイルのパラメータを設定することもできま す。 各パラメータを設定するには、ビデオコーデックパラメータ (5ページ)の文字列のシ ンタックスを参照してください。

#### 手順

- ステップ **1** 電話機の Web ページで、**[**管理者ログイン(**Admin Login**)**]** > **[**詳細(**Advanced**)**]** > **[**音声 (**Voice**)**]** > **[Ext(n)]** を選択します。
- ステップ **2** [ビデオの設定(Video Configuration)]セクションで、ビデオコーデックパラメータ (5 ペー ジ) の説明に従ってフィールドをセットアップします。

ステップ3 [すべての変更の送信 (Submit All Changes) ]をクリックします。

### ビデオコーデックパラメータ

次の表で、電話機のウェブインターフェイスの **[**音声(**Voice**)**]** > **[**内線(**n**)(**Ext (n)**)**]** タブ の下にある **[**ビデオ設定(**Video Configuration**)**]** セクションにおけるビデオコーデックパラ メータの機能と使用方法を定義します。 また、パラメータを設定するために、XML コードを 含む電話設定ファイルに追加される文字列のシンタックスも定義します。

表 **<sup>1</sup> :** ビデオコーデックパラメータ

| パラメータ                                                         | 説明                                                                                                    |
|---------------------------------------------------------------|----------------------------------------------------------------------------------------------------|
| [H264 BP0対応<br>(H <sub>264</sub> BP <sub>0</sub><br>Enable) ] | H264 ベース プロファイル0コーデックは、[はい]を選択すると有効にな<br>り、[いいえ (No) ]を選択すると無効になります。                                                                          |
|                                                               | 次のいずれかを実行します。                                                                                                    |
|                                                               | • XML (cfg.xml)を使用した電話機の設定ファイルでは、次の形式で文字<br>列を入力します。                                                                                          |
|                                                               | <h264 1="" bpo="" enable="" ua="na">可</h264><br>•電話機のウェブインターフェイスでは、このフィールドを[はい]また<br>は[いいえ (No) ]に設定して、H264 BP0 コーデックを有効または無<br>効にします。        |
|                                                               | 有効値: はい (Yes)   いいえ (No)                                                                                                    |
|                                                               | デフォルト:はい (Yes)                                                                                                    |
| [H264 BP0対応<br>(H <sub>264</sub> BP <sub>0</sub><br>Enable) 1 | H264 ベース プロファイル1コーデックは、[はい]を選択すると有効にな<br>り、[いいえ (No) ]を選択すると無効になります。                                                                          |
|                                                               | 次のいずれかを実行します。                                                                                                    |
|                                                               | • XML (cfg.xml)を使用した電話機の設定ファイルでは、次の形式で文字<br>列を入力します。                                                                                          |
|                                                               | <h264 1="" bp1="" enable="" ua="na">可</h264><br>•電話機のウェブインターフェイスでは、このフィールドを[はい (Yes) ]<br>または[いいえ (No) ]に設定して、H264 BP1 コーデックを有効また<br>は無効にします。 |
|                                                               | 有効値: はい (Yes)   いいえ (No)                                                                                                    |
|                                                               | デフォルト:はい (Yes)                                                                                                    |

 $\overline{\phantom{a}}$ 

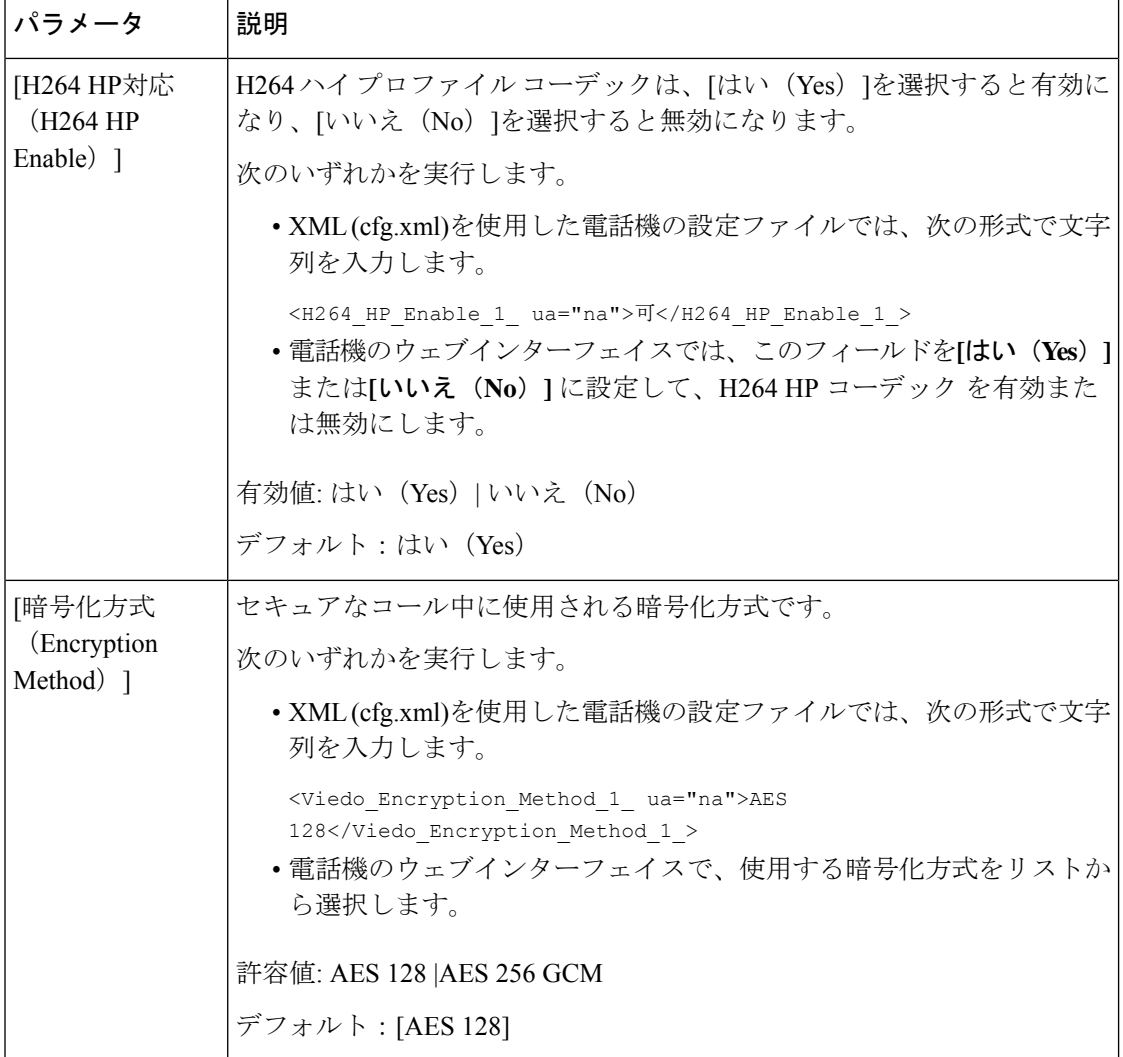

翻訳について

このドキュメントは、米国シスコ発行ドキュメントの参考和訳です。リンク情報につきましては 、日本語版掲載時点で、英語版にアップデートがあり、リンク先のページが移動/変更されている 場合がありますことをご了承ください。あくまでも参考和訳となりますので、正式な内容につい ては米国サイトのドキュメントを参照ください。